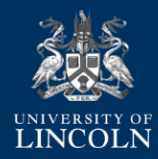

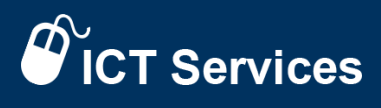

## **Office 365 - How to use OneDrive and Share a Document**

## **(Exchange administrators only)**

- 1. Login to 365.lincoln.ac.uk
- 2. Go to your Apps and run OneDrive:

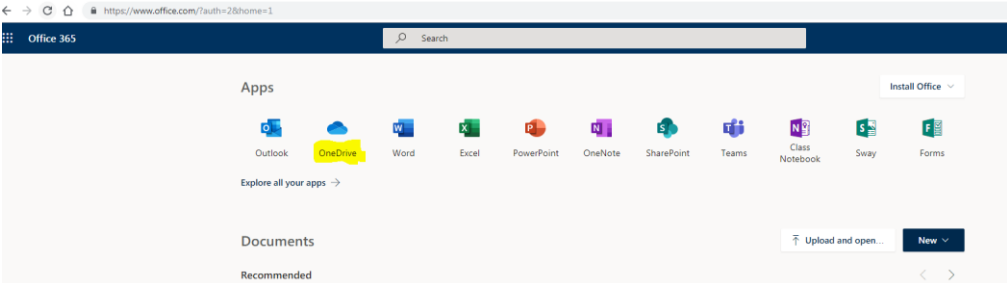

3. Upload or drag and drop the file(s) or folder to share:

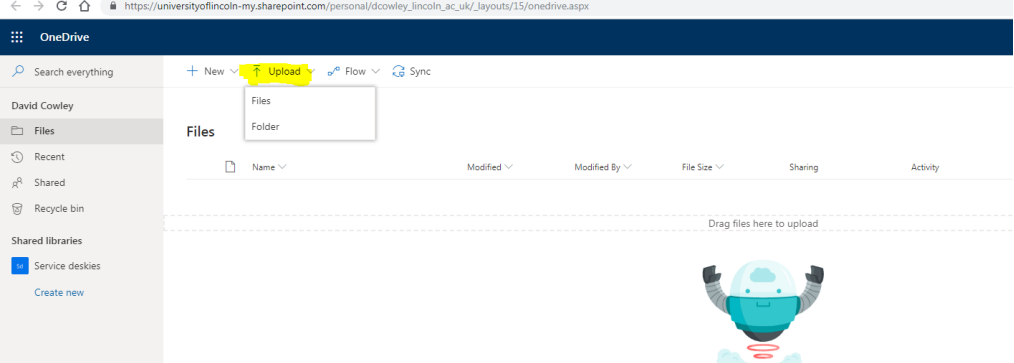

- 4. Select and tick the file or folder.
- 5. Right click or click on the Share menu option.
- 6. Share by email or copy the link for posting into an email:

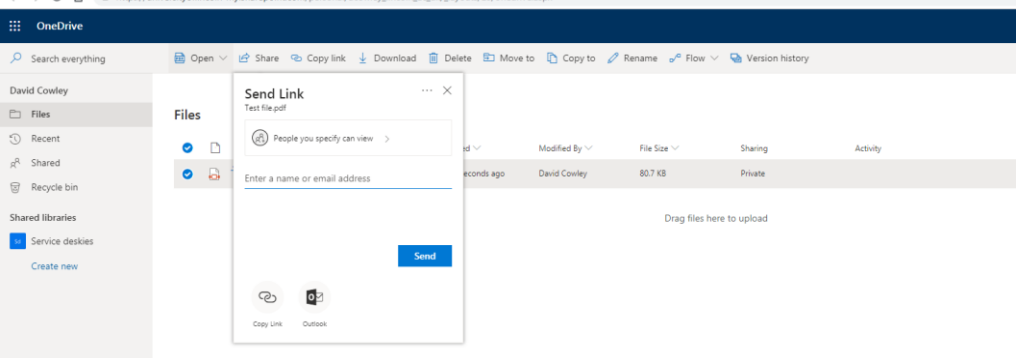